Loco-Soft Informatik AG Baarerstraße 43 CH-6302 Zug

 $\leftarrow$  +41 41 260-300-0 ₩ +41 41 260-300-4 vertrieb@loco-soft.ch www.loco-soft.ch

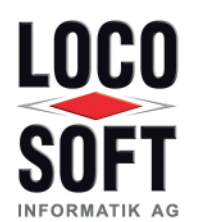

An alle Loco-Soft Anwender Loco-Soft • Baarerstraße 43 • CH-6302 Zug

# Loco-Soft Jahres-Update V 9.5 vom 16.07.2024

Liebe Loco-Soft Anwender,

anbei erhalten Sie unsere Kurzübersicht zum diesjährigen Loco-Soft Jahres-Update V9.5 vom 07.07.2023. Das Update selbst stellen wir Ihnen als Download zur Verfügung. Bitte halten Sie folgende Update-Kennung, die Sie zum Herunterladen des Updates benötigen, bereit:

# **XXXXXX**

Unser Jahres-Update enthält alle Erweiterungen und Änderungen, die wir im Laufe des letzten Jahres für Sie in Loco-Soft umgesetzt und per Online-Update bereitgestellt haben. Darüber hinaus sind exklusive Neuerungen enthalten, die nur durch das Jahres-Update ausgeliefert werden. Alle zukünftigen Weiterentwicklungen werden ausschließlich für die neue Version vom 16.07.2024 bereitgestellt. Deshalb ist es wichtig, dass Sie das Jahres-Update zeitnah einspielen.

In der beiliegenden Loco-Soft Kurzübersicht zum Jahres-Update finden Sie einige Neuerungen und Änderungen, die Sie nach dem Programm-Update erwarten. Dies sind z.B. Folgende:

# **Der neue Mietwagenplaner**

Freuen Sie sich auf ein grundlegend neues Design mit intuitiver Bedienung. Unser neues Programm 265 bietet ganz viel Platz für eine großzügige Übersicht Ihrer Miet-/Ersatzfahrzeuge und Vorführwagen. Dabei bestimmen Sie selbst über individuelle Vorgaben zur Aufteilung und farblichen Darstellung der einzelnen Planungsbereiche. Die Handhabung innerhalb der Übersicht ist besonders komfortabel. Verschieben Sie Reservierungen per "Drag & Drop" oder verändern Sie die Dauer einer Reservierung durch einfaches Ziehen oder Schieben mit der Maus. So bearbeiten Sie Fahrzeugreservierungen schnell und smart.

# **Die brandneue Mein-Autohaus App**

Da ist sie: Unsere Mein-Autohaus App. Sie wurde mit aktuellster Technologie von Grund auf neu entwickelt und verbindet dadurch hohe Geschwindigkeit mit nochmals verbesserter Stabilität. Darüber hinaus warten viele praktische Erweiterungen auf Sie, wie zum Beispiel:

- Sekundenschnelles Filtern nach Werkstattaufträgen mit beliebigen Kriterien
- Einsehen von Mitarbeiter-Abwesenheiten und Stempelzeiten
- Reifeneinlagerung mit direkter Ein- und Auslagerung per App sowie Hinterlegung von Bildern oder Informationen
- Kunden-Unterschrift mittels App
- und vieles mehr ...

Zum Einspielen des Loco-Soft Jahres-Updates beachten Sie bitte die Hinweise auf der Rückseite. Bei Fragen zum Update-Verlauf oder den Programm-Funktionen steht Ihnen unser Hotline-Team gerne zur Verfügung. Sollte es jedoch durch die Auslieferung des Loco-Soft Jahres-Updates an über 3.300 Anwenderbetriebe zwischenzeitlich zu Engpässen in der Erreichbarkeit kommen, bitten wir um Ihr Verständnis.

Mit besten Grüßen

# Ihr **Loco-Soft** Vertriebsteam

## **Update-Gebühr - Abbuchungsinformationen**

Für die Bereitstellung des Loco-Soft Jahres-Updates, werden wir in den nächsten Tagen vertragsgemäß eine Update-Gebühr in Höhe von 39,00 CHF zzgl. 3,00 CHF MwSt. von der uns vorliegenden Bankverbindung abbuchen. Neuanwender seit dem 01.01.2024 sind hiervon ausgenommen.

Die Abbuchung erfolgt durch die Loco-Soft Informatik AG, Baarerstraße 43, 6302 Zug, ESTV-ID 052.0000.4039. **Wegen des Dauermietverhältnisses ist eine Rechnungslegung nicht notwendig, dieses Schreiben genügt als Buchungsbeleg.**

### **Planung und Vorbereitung**

Mit Einspielen des Updates werden in Ihrem Loco-Soft Programm zahlreiche Daten umgesetzt. Der Update-Lauf kann bis zu mehreren Stunden dauern. Bitte **planen Sie genügend Zeit** ein und führen das Update außerhalb Ihrer Geschäftszeiten durch, um die Arbeitsabläufe in Ihrem Geschäftsbetrieb nicht zu stören.

**Falls Sie einen Windows-Server einsetzen, empfehlen wir diesen vor dem Einspielen des Updates neu zu starten.** Somit werden Blockaden des Windows-Speicher-Cachings aufgehoben. Führen Sie das Update am besten **direkt am Server** durch. Dies beschleunigt den Update-Lauf.

### **Erstellen einer Loco-Soft Datensicherung**

Erstellen Sie zunächst eine **Datensicherung** Ihres Loco-Soft Programms, z.B. über Pr. 921. Beginnen Sie erst danach mit dem Update!

## **Durchführen des Loco-Soft Online-Updates**

Bitte führen Sie **VOR** dem Einspielen des Loco-Soft Jahres-Updates zunächst das aktuelle Online-Update der bisherigen Programm-Version vom 07.07.2023 durch. Somit ist sichergestellt, dass in Ihrem Loco-Soft Programm sämtliche Funktionen zum Download des neuen Jahres-Updates vorhanden sind.

Das Online-Update erfolgt in Pr. 955. Klicken Sie auf **Dauf Online Updates' prüfen (Enter)** und folgen den weiteren Bildschirmanweisungen.

Eine bebilderte Anleitung zur Durchführung des Online-Updates finden Sie in Loco-Soft oben links bei den Info-Dokumenten **in dem Dokument "LocoSoft-Online-Update.pdf"**.

### **Einspielen des Loco-Soft Jahres-Updates**

Das Loco-Soft Jahres-Update erfolgt in **Pr. 955.** Setzen Sie den Punkt bei **"LOCO-SOFT, per Jahres-Update aktualisieren"** und bestätigen mit **>OK, weiter (F2)<.**

Es folgt eine Hinweismeldung, dass außerhalb der Loco-Soft Hotlinezeiten keine Hilfestellung gewährleistet ist. Bestätigen Sie diese nach eigenem Ermessen mit **>Trotz Warnung weiter (F2)<**, um fortzufahren.

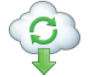

Wählen Sie die Option "LOCO-SOFT via Internet auf die neueste Jahres-Version aktualisieren" und geben die Update-Kennung **"XXXXXX" ein. Bestätigen Sie Ihre Eingabe mit >OK, weiter (Enter)<.**

Folgen Sie den weiteren Bildschirmanweisungen. Wenn von Loco-Soft alle Programm-Module einkopiert wurden, startet sich Loco-Soft automatisch neu. Dabei erfolgt im Anschluss der Update-Lauf. Da mit diesem Update zahlreiche Daten umgesetzt werden, kann der Update-Lauf bis zu mehreren Stunden dauern. Brechen Sie diesen keinesfalls ab!

Eine detaillierte, bebilderte Anleitung zum Einspielen des Jahres-Updates finden Sie auf der Loco-Soft Homepage unter **www.loco-soft.ch/dokumente** in dem Dokument **"Loco-Soft Update",** in dem Kapitel **"Jahres-Update per Download"**.